# **VALIDAÇÃO DE CURSOS E EVENTOS**

**MANUAL DE NORMAS E PROCEDIMENTOS**

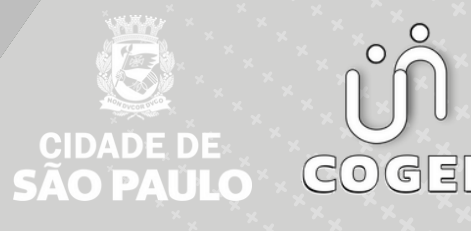

## **PREFEITURA DO MUNICÍPIO DE SÃO PAULO**

#### SECRETARIA MUNICIPAL DE GESTÃO **( S E G E S )**

Viaduto do Chá, 15, 8º andar, Centro, 01002-900 – São Paulo - SP (Gabinete)

#### **C O O R D E N A D O R I A D E G E S T Ã O D E P E S S O A S ( C O G E P )**

R. Boa Vista, 280, 5º andar, Centro, 01014-908 - São Paulo, SP

E-mail: gestaodepessoas@prefeitura.sp.gov.br

### **EM CASO DE DÚVIDA SOBRE AS ROTINAS ESTABELECIDAS NESTE MANUAL, ENTRAR EM CONTATO COM:**

Divisão de Gestão de Carreira - DGC

E-mail: seges-cogep-dgc1@prefeitura.sp.gov.br ou seges-cogep-dgc1-avdes@prefeitura.sp.gov.br

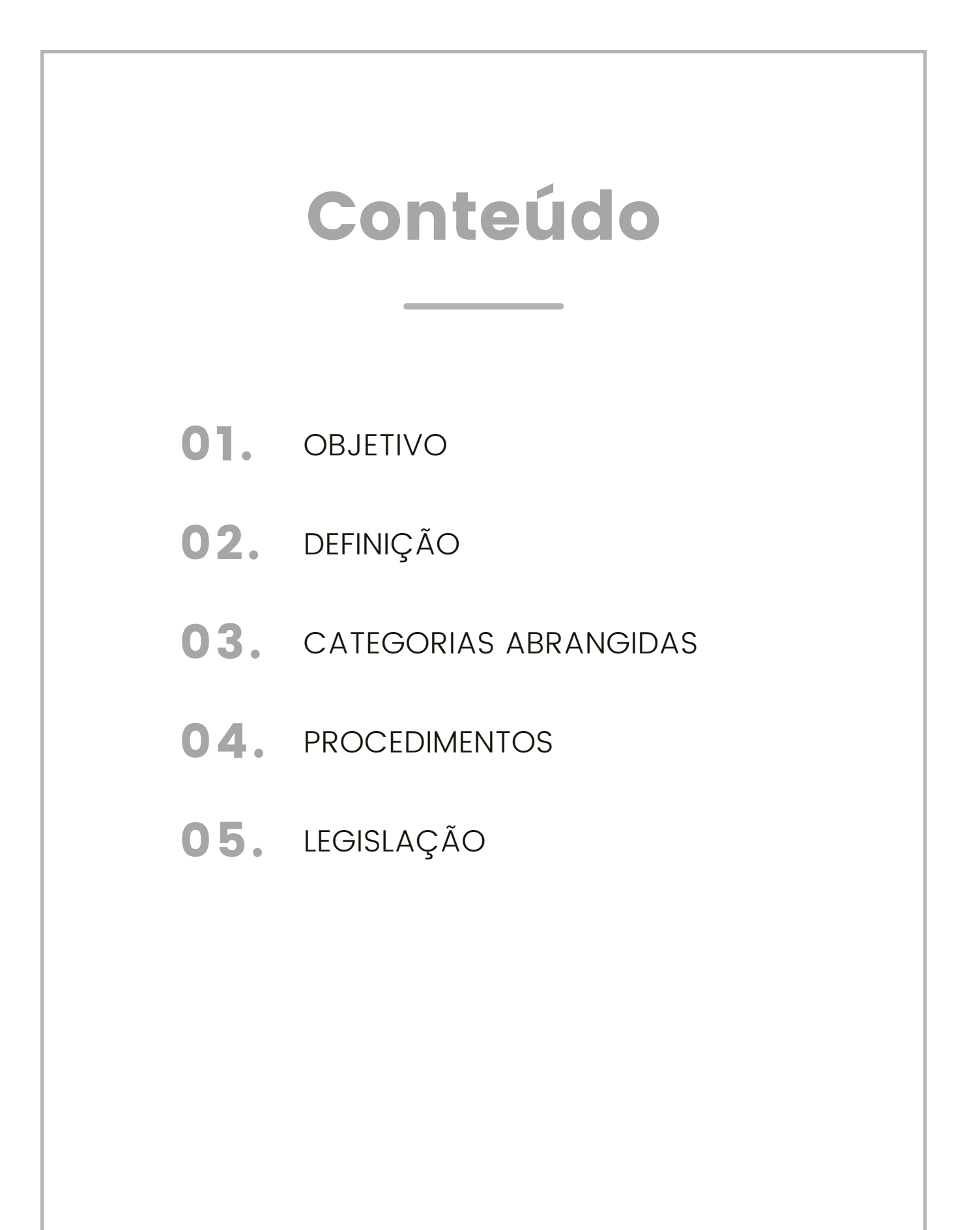

## **OBJETIVO**

<span id="page-3-0"></span>Considerando que a Validação de cursos/ eventos é um insumo utilizado para a evolução funcional dos (as) servidores (as) da Prefeitura do Município de São Paulo.

Este manual tem como objetivo de auxiliar todos os processos referentes a prazos normatizar regras e procedimentos, bem como auxiliar todas as áreas de Recursos Humanos nos procedimentos necessários para a inserção de cursos/evento no sistema SIGPEC de acordo com as capacitações previstas nas respectivas legislações que regem as carreiras dos (as) Servidores (as) da PMSP.

# DEFINIÇÃO

O processo de validação será apresentado de forma detalhada manual consiste em:

- 1. Apresentação das regras e procedimentos;
- 2.Inserção do projeto no SIGPEC;
- 3.Solicitação do projeto;
- Análise de validação; (ação exclusiva do DGC); 4.
- 5.Procedimentos para agenda;
- 6.Inscrição;
- 7. Aprovação;
- 8. Legislação;

#### **MÓDULO T&D**

A partir de junho de 2015, o Departamento de Planejamento e Gestão de Carreiras implantou no sistema Informatizado de gestão de pessoas o módulo Treinamento & Desenvolvimento, sendo realizado treinamento com todas as áreas de Recursos Humanos da PMSP, com o intuito de subsidiar essas áreas a tratar de forma informatizada os cadastros referentes à capacitação profissional dos Servidores Municipais.

#### **VALIDAÇÃO**

#### **DEFINIÇÃO**

Validação de curso/evento é o ato exercido pelo Departamento de Planejamento e Gestão de Carreiras – DPGC, da Coordenadoria de Gestão de Pessoas – COGEP, da Secretaria Municipal de Gestão – SMG, que visa autorizar a realização dos cursos validados após a análise das propostas encaminhadas pelas unidades promotoras, no âmbito da PMSP, com a finalidade de proporcionar a capacitação aos servidores(as).

Para fins de validação de curso/evento, a unidade interessada deverá inserir obrigatoriamente a proposta do projeto no sistema de gestão de pessoas, gerar o código de evento e solicitar a análise para o DGC com antecedência mínima de 30 (trinta) dias do início do curso ou evento.

A proposta de projeto deverá obrigatoriamente ter todos os campos, contidos no sistema de gestão de pessoas, devidamente preenchidos. Na hipótese decursa com previsão de horas de Ensino a Distância – EAD deverá constar no projeto, obrigatoriamente, a plataforma (local de acesso) que as atividades serão desenvolvidas.

Nas seguintes modalidades:

**Curso/evento Validado:** Promovido por órgão pertencente à Prefeitura do Município de São Paulo, com número de proposta e devidamente cadastrado no sistema de Gestão de Pessoas, através do agendamento, inscrições e avaliações. Correlacionados com as atribuições/atividades dos servidores previstas nas Leis das respectivas carreiras.

**Curso/evento em Parceria:** Promovido por órgão externo à Prefeitura do Município de São Paulo, porém validado por um órgão pertencente à PMSP na modalidade parceria, onde este órgão da PMSP se responsabiliza pela validação, inscrições e avaliações no sistema de Gestão de Pessoas. Correlacionados com as atribuições/ atividades dos servidores previstas nas Leis das respectivas carreiras.

#### <span id="page-5-0"></span>**EQUIPE DGC**

As atribuições do DGC (Divisão de Gestão de Carreiras), estão descritas no **Decreto [Número](https://legislacao.prefeitura.sp.gov.br/leis/decreto-62208-de-28-de-fevereiro-de-2023) 62.208**, de 28 de Fevereiro de 2023.

"Art. 61. A Divisão de Gestão de Carreiras - DGC tem as seguintes atribuições:

**I -** propor e gerir, em conjunto com as unidades competentes, novas estruturas de carreiras e aprimoramento das já existentes;

**II -** gerir os sistemas de gestão de carreiras, avaliação de desempenho e estágio probatório;

**III -** normatizar, acompanhar e orientar os órgãos setoriais sobre a aplicação da legislação pertinente a conhecimento, formação e desenvolvimento de pessoas que impactem no crescimento das carreiras e no estágio probatório dos servidores;

**IV -** analisar e validar as ações de capacitação propostas no âmbito da Administração Pública Municipal, Câmara Municipal de São Paulo e Tribunal de Contas do Município de São Paulo;

**V -** normatizar, acompanhar e orientar os órgãos setoriais quanto à análise e registro das ações de capacitação externas à Prefeitura, considerando as respectivas carreiras dos servidores;

**VI -** coordenar e acompanhar os eventos de crescimento nas carreiras, promovendo as ações necessárias perante os órgãos setoriais."

## CATEGORIAS ABRANGIDAS

Os procedimentos apresentados refletem nas carreiras de todos os servidores e servidoras da Prefeitura Municipal de São Paulo (PMSP).

# PROCEDIMENTOS

#### **CRITÉRIO**

Para que os cursos/eventos validados sejam computados para fins de evolução funcional (progressões e promoções), a unidade de recursos humanos ou Área Promotora deverá obrigatoriamente realizar no sistema

de gestão de pessoas os procedimentos de agendamento dos cursos e eventos, inscrições dos participantes e avaliações, considerando os seguintes itens:

**a)** Somente serão atribuídos pontos aos participantes que apresentarem frequência mínima de 75% de carga horária total do curso/evento.

**b)** Cursos/eventos validados realizados cujos participantes não estejam inseridos no sistema de gestão de pessoas, em qualquer das etapas de agendamento, inscrições ou avaliações, não serão considerados para fins de evolução funcional (progressões e promoções), não sendo possível sua inserção em data posterior ao término do curso/evento.

**c)** Não serão aceitos agendamentos de cursos/eventos validados com datas posteriores de sua realização.

**d)** As avaliações dos participantes dos cursos ou eventos validados deverão ser realizadas no prazo máximo de 30 (trinta) dias após sua conclusão. No término deste prazo, os participantes serão considerados como reprovados.

**e)** É de responsabilidade da Unidade Promotora, a divulgação dos cursos/eventos bem como das turmas a serem realizadas no âmbito da PMSP.

#### **ANÁLISE**

O DPGC através da Divisão de Gestão de Carreiras – DGC procederá através do sistema de gestão de pessoas, a análise e validação das propostas encaminhadas, considerando os seguintes itens:

**a)** A proposta deve estar correlacionada com a carreira do(a) servidor(a) ou atividades exercidas conforme cargos bases selecionados no projeto.

**b)** A unidade deverá acompanhar o processo de validação via sistema de gestão de pessoas.

**c)** O DPGC/DGC atribuirá um número de proposta (identificação) para cada curso/evento validado.

**d)** A validação de curso terá vigência de 3 (três) anos, e os eventos 1 (um) ano.

**e)** Fica extinta a revalidação decursos/eventos. Na hipótese de a unidade promotora ter necessidade da continuação do curso/evento, deverá realizar novo procedimento de validação.

**f)** As propostas com pendência que se encontrarem com mais de 15 (quinze) dias a partir da data de inserção da pendência no sistema serão automaticamente canceladas.

**g)** Após a validação da proposta, esta não poderá sofrer alterações. Na hipótese de ser necessária alguma alteração, deverá a unidade promotora solicitar novo processo de validação, o que motivará o cancelamento da validação anterior.

**h)** As propostas validadas que não tenham sua primeira turma realizada até o período de um ano, a partir de sua validação, serão automaticamente canceladas.

#### **CADASTRO CURSOS VALIDADOS**

Ao ser apresentado pelo (a) servidor(a) titulação referente à cursos validados, a unidade de recursos humanos de lotação do $(a)$  servidor $(a)$ deverá observar se a data de conclusão é anterior a 31 de dezembro 2015.

Consultar se a referida titulação já está cadastrada para o (a) servidor (a) e se estiver, anotar na Relação de Títulos e Atividades que já está cadastrada.

Os Cursos validados só podem ser cadastrados uma única vez para cada código de evento, sendo assim o servidor pontuará uma única vez.

Se não estiver, informar à Divisão de Gestão de Carreiras – DGC para os procedimentos necessários de inclusão.

Modelo para envio de e-mail para cadastro: **[seges-cogep](mailto:seges-cogep-dgc1@prefeitura.sp.gov.br)[dgc1@prefeitura.sp.gov.br](mailto:seges-cogep-dgc1@prefeitura.sp.gov.br)**

**Assunto:** CADASTRO DE CURSO VALIDADO

**Arquivo anexo:** certificado digitalizado.

**Conteúdo do e-mail:** Solicitamos o cadastrado CURSO: \_\_\_\_\_\_ Número de Proposta: \_\_\_\_\_\_\_\_\_\_\_\_\_\_\_\_\_\_\_\_\_\_\_\_\_\_\_\_

CÓDIGO DO EVENTO: \_\_\_\_\_\_\_\_\_\_\_\_ no SIGPEC.

#### **TEMÁTICAS NÃO ACEITAS PARA VALIDAÇÃO**

Para fins de validação, os cursos/ eventos e as temáticas abaixo poderão ser promovidas no âmbito de PMSP, no entanto, não serão validados para eventos de crescimento de carreira (Promoções e Progressões) e Gratificações.

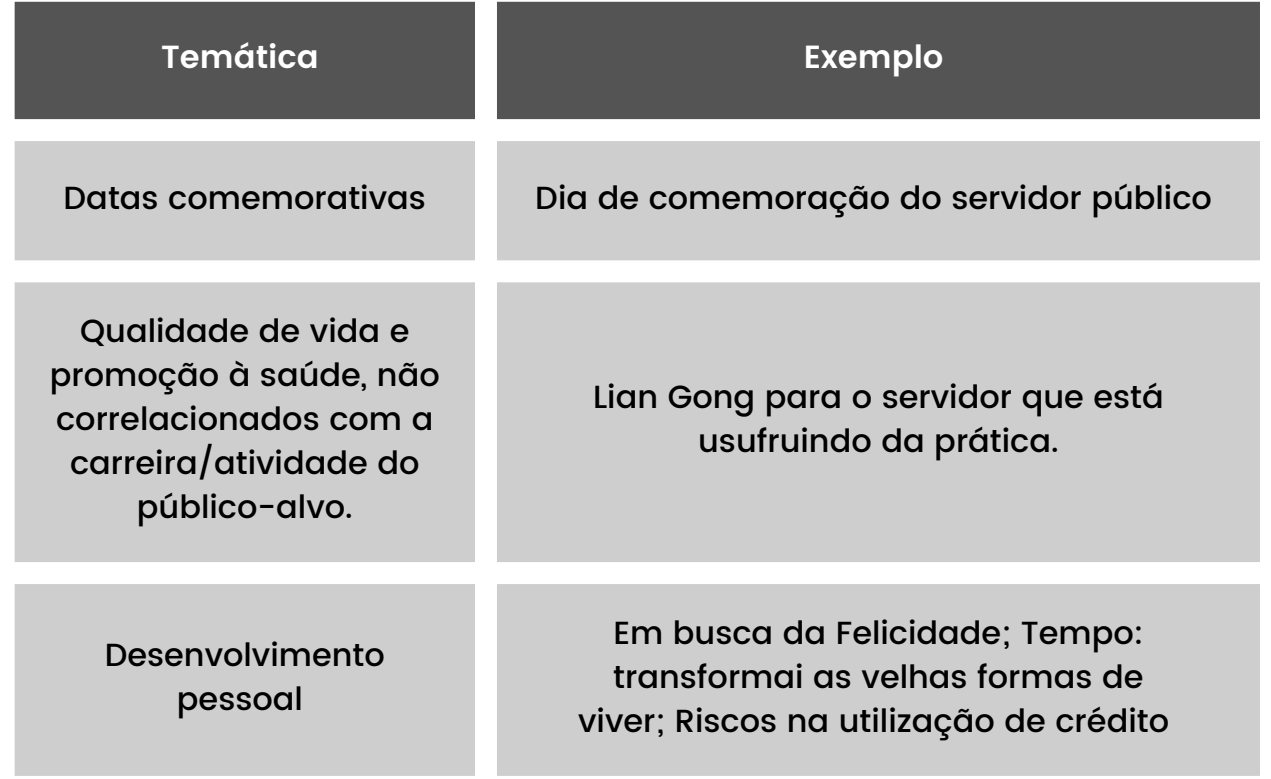

#### **CIPA**

Quanto aos cursos relacionados à Comissão Interna de Prevenção de Acidentes – CIPA serão somente validados os de formação de cipeiros ministrados pela COGESS, tendo em vista a legislação art. 57 do Decreto nº 57.775/2017.

#### **SIPAT**

SIPAT em conformidade com as diretrizes abaixo e orientações da Coordenação de Gestão de Saúde do Servidor – COGESS. Para efeitos de validação de eventos da SIPAT é necessário:

- Conter temas que levem informação e reflexão sobre a importância da segurança no ambiente de trabalho e prevenção do adoecimento.
- Pelo menos 50% das palestras devem tratar de temas relacionados à prevenção de acidentes e doenças do trabalho e demais palestras devem estar relacionadas à prevenção e promoção à saúde.

Maiores informações a respeito de CIPA e SIPAT entrar em contato com a COGESS no e-mail: seges-cogess-educ@prefeitura.sp.gov.br.

**ATENÇÃO:** Não será computada a carga horária ou pontuação para fins de crescimento na carreira, os cursos/eventos que o servidor(a) realize que tenha sido imposto como penalidade em processo administrativo. Nesta situação, é de responsabilidade da URH informar à este DGC, para que seja providenciado os devidos registros.

#### **TEMÁTICAS ACEITAS PARA VALIDAÇÃO**

Todo projeto de validação é analisado com base nas justificativas apresentas. Algumas sugestões de cursos transversais aceitos para eventos de carreira:

- Informática:
- Gestão Pública;
- Ética no ambiente Profissional;
- Motivação Profissional;
- Planejamento Estratégico;
- Trabalho em Equipe;
- Comunicação no Trabalho;
- Gestão de Mudanças Profissionais;
- Inovação no ambiente de trabalho;
- Criatividade Profissional;
- Gestão de Conflito no Trabalho;
- Visão Sistêmica;
- Gestão do Conhecimento;
- Desenvolvimento profissional
- Capacitação específica de cada secretaria
- Capacitações voltadas para os Programas de Metas;

#### **ACESSANDO O SIGPEC**

- **1.** Ter acesso ao sistema SIGPEC, através de login e senha;
- **2.** Ter acesso ao Módulo de treinamento no SIGPEC;
- **3.** Acessar o SIGPEC

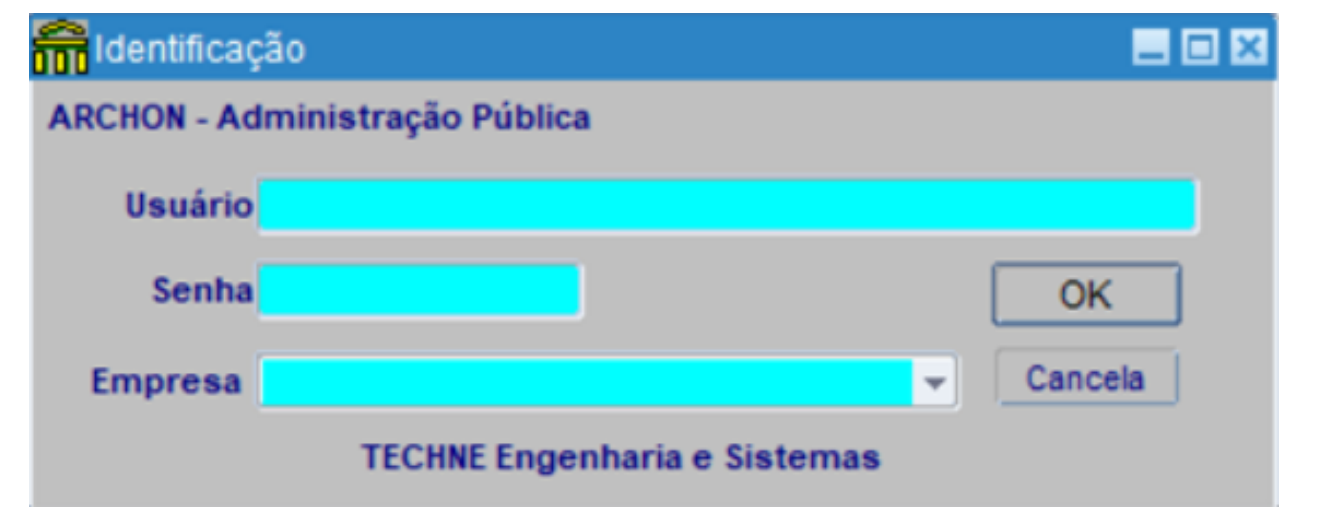

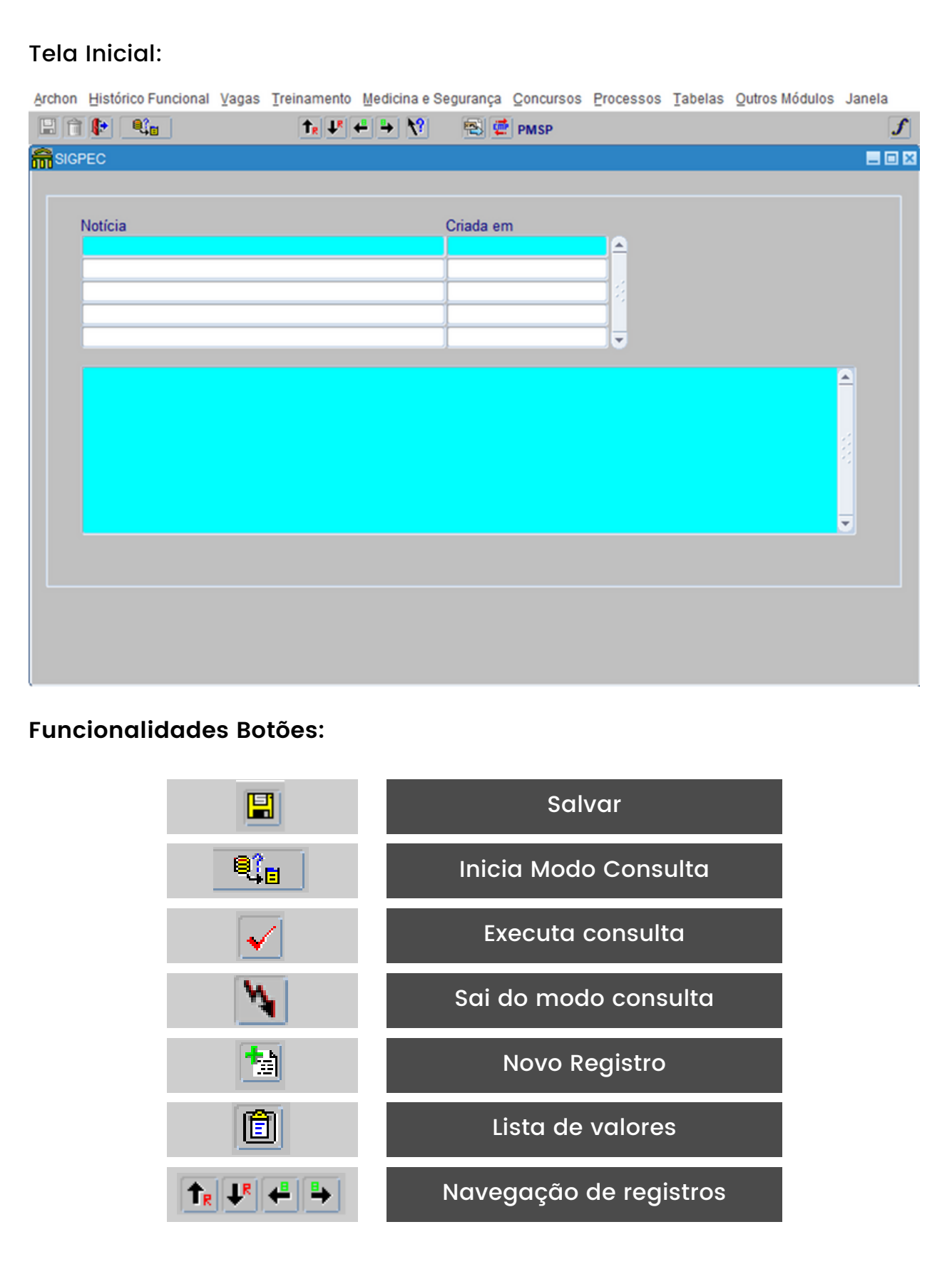

## **Validação – Cadastro**

**SIGPEC**

## **1ª Etapa**

Inserindo o projeto no SIGPEC

#### Como acessar:

- 1. Menu treinamento
- 2. Eventos
- 3. Eventos

#### **Tela Eventos**

A tela sempre ao carregar estará com os dados da última proposta cadastrada.

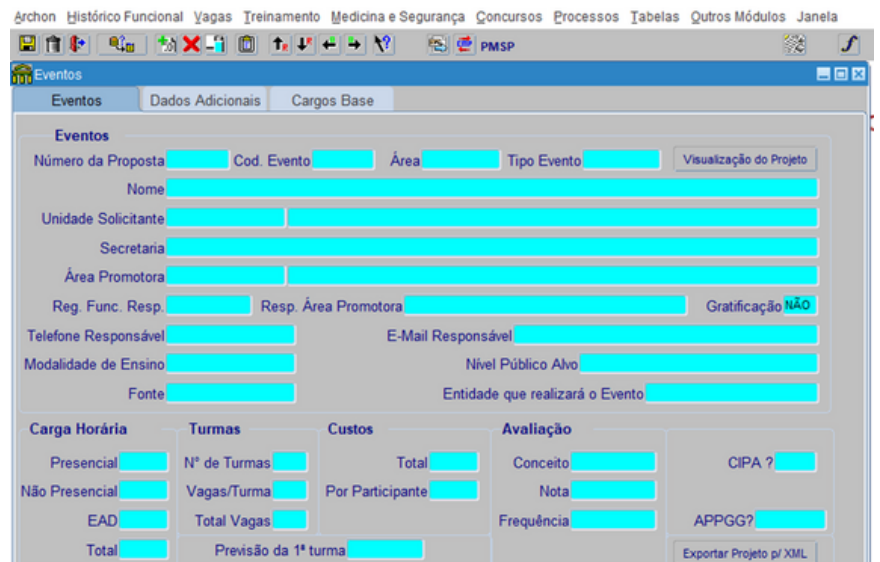

 $\sim$  Canal

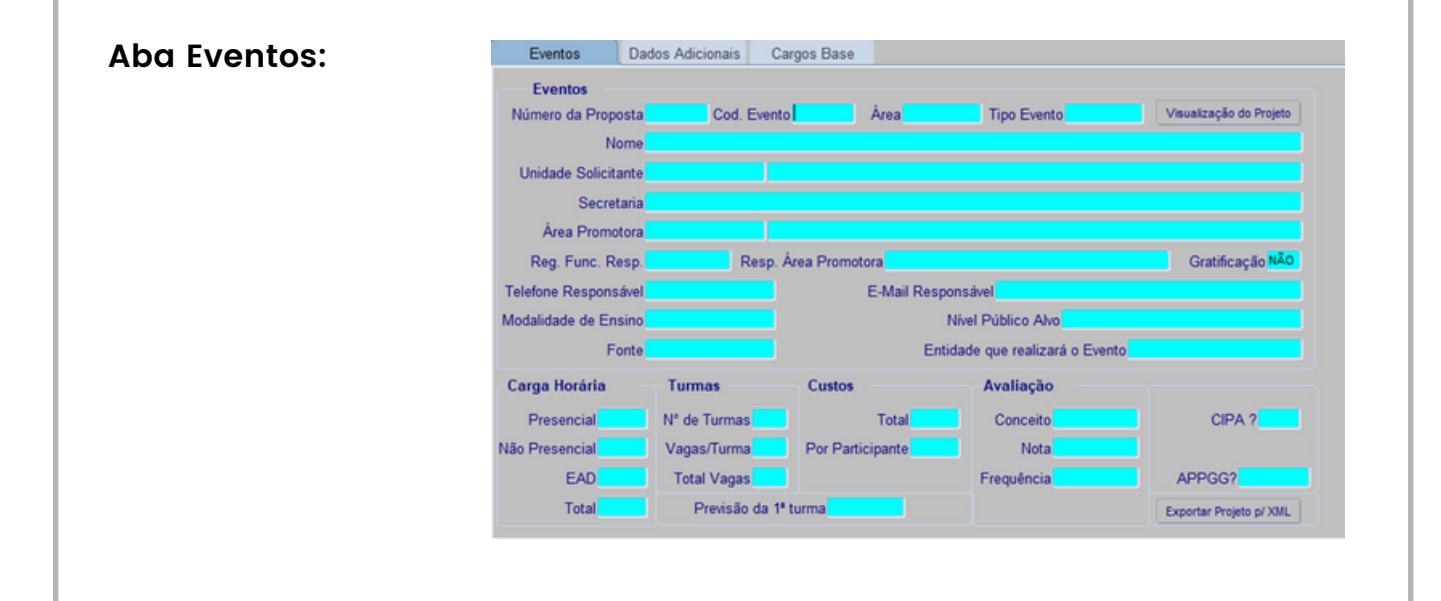

![](_page_12_Picture_232.jpeg)

![](_page_13_Picture_358.jpeg)

![](_page_14_Picture_238.jpeg)

![](_page_15_Picture_193.jpeg)

![](_page_16_Picture_235.jpeg)

![](_page_17_Picture_257.jpeg)

![](_page_18_Picture_267.jpeg)

![](_page_19_Figure_1.jpeg)

![](_page_20_Figure_1.jpeg)

![](_page_21_Picture_387.jpeg)

![](_page_22_Picture_298.jpeg)

![](_page_23_Picture_348.jpeg)

![](_page_24_Picture_160.jpeg)

![](_page_25_Picture_193.jpeg)

- Nos Grupos Disponíveis, aparecerão os grupos disponíveis;
- Transporte os grupos desejados para a coluna Grupos Selecionados;

Informação do Sistema

Alterações realizadas

 $\underline{\mathsf{O}}\mathsf{K}$ 

- Clique em adicionar cargos | Adicionar Cargos
- A tela voltara para a Aba [cargos](http://go.microsoft.com/fwlink/p/?LinkId=255141) base;
- A tela carregará todos os cargos do grupo escolhido, exclua no X. Os demais cargos que não serão selecionados por não fazer parte do publico alvo do projeto;
- Clicar em  $\blacksquare$ :
- O sistema ira mostrar a seguinte mensagem que foi bem sucedido;

### **2ª Etapa Solicitando Validação**

Como acessar:

- 1. Menu treinamento
- 2. Eventos
- 3. Solicit. Validação de eventos.

Ao acessar a tela ela mostrará o ultimo projeto solicitado.

![](_page_26_Picture_266.jpeg)

![](_page_26_Picture_15.jpeg)

![](_page_27_Picture_1.jpeg)

![](_page_28_Picture_240.jpeg)

## **3º Etapa**

Cadastros Antes da Agenda:

#### **3.1. Entidade**

Como acessar:

- **1.** Menu treinamento
- **2.** Entidades
- **3.** Inst. Oferecedoras treinamento

![](_page_29_Picture_198.jpeg)

![](_page_30_Picture_282.jpeg)

![](_page_31_Picture_1.jpeg)

![](_page_32_Figure_1.jpeg)

![](_page_33_Figure_1.jpeg)

![](_page_34_Picture_172.jpeg)

![](_page_35_Figure_1.jpeg)

![](_page_36_Picture_301.jpeg)

![](_page_37_Figure_1.jpeg)

![](_page_38_Picture_1.jpeg)

#### **Informações importantes para realização das turmas:**

Antes de realizar o agendamento da primeira turma é obrigatório que todas as etapas anteriores tenham já estejam previamente cadastradas no SIGPEC para o evento:

**1)** Curso/Evento esteja validado – Tela solicitação de validação;

**2)** Tenha pelo menos uma instituição vinculada ao curso/evento – Tela Instituição.

**3)** Tenha pelo menos um instrutor vinculado ao curso/evento – Tela Instrutores.

- Após realizar a primeira agenda para as próximas agendas acessar diretamente a tela de agendas.
- Qualquer alteração necessária na agenda deve ocorrer até o término da turma.
- A data limite da turma não pode ultrapassar a data de vigência do projeto.
- Os cursos/eventos não tem limite de turmas ou capacidade esta limitada apenas às limitações físicas ou de demanda do local, não sendo necessárias quais quer alteração no projeto uma vez que o mesmo informa apenas uma previsão de turmas.

![](_page_39_Picture_286.jpeg)

**Aba – Agenda de Eventos**

· Inserir o código do evento • Caso não tenha o código utilizar o botão **fill** • No campo Localizar **digitar uma** palavra ou termo do curso da sempre com Cod. Evento o termo entre %.% conforme exemplo: %sigpec% • Clicar em [Localizar] • Selecionar o curso e clicar em <sup>ex</sup> Será preenchido automaticamente depois da Número Proposta tela salva • Clicar em lista de valores  $|\hat{\mathbb{G}}|$ ; Selecionar a opção desejada; Clicar em OK Instituição Se ao clicar a lista de valores estiver vazia, proceder instituição Instruções - Tela Instituição. • Clicar em lista de valores  $\left[\begin{matrix}\mathbf{C}\end{matrix}\right]$ : Selecionar a opção desejada; Local Realização Clicar em OK Data Início Preencher no formato de data XX/XX/XXX Data término Preencher no formato de data XX/XX/XXX De acordo com a situação do evento, clique Situação Normal  $\left| \cdot \right|$ no campo desejado Horário Início Preencher no Formato de hora XX:XX Horário término Preencher no Formato de hora XX:XX

![](_page_41_Picture_190.jpeg)

![](_page_42_Figure_1.jpeg)

![](_page_43_Picture_173.jpeg)

![](_page_44_Figure_1.jpeg)

![](_page_45_Picture_223.jpeg)

![](_page_46_Picture_279.jpeg)

![](_page_47_Picture_233.jpeg)

![](_page_48_Picture_133.jpeg)

![](_page_49_Figure_1.jpeg)

<span id="page-50-0"></span>![](_page_50_Picture_1.jpeg)

- Decreto 62.208, de 28 de [Fevereiro](https://legislacao.prefeitura.sp.gov.br/leis/decreto-62208-de-28-de-fevereiro-de-2023) de 2023
- Portaria nº 115, de 04 de [dezembro](https://legislacao.prefeitura.sp.gov.br/leis/portaria-secretaria-municipal-de-gestao-sg-115-de-4-de-dezembro-de-2018) de 2018